## **Inserting Video from a File**

Venus 1500 has the option to import videos from locations other than its own Daktronics Media Library.

- **1.** On the Home tab, click on the **Media Item** button from the **Quick Insert** group. (See Figure 1)
- **2.** Choose **Video** from the drop down menu.
- **3.** Browse to where the desired Video is located and choose **Open**. (See Figure 2)
- **4.** Choose **Import** from the **Video Import** window. (See Figure 3)
	- **Tip:** You can also import a video from the **Insert** tab in the **Media group**.
	- **Tip:** You can also import a video from the **Media Library** by browsing for your file under the **Search In** area.

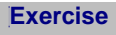

• **Exercise:** Insert a video utilizing the 3 different ways.

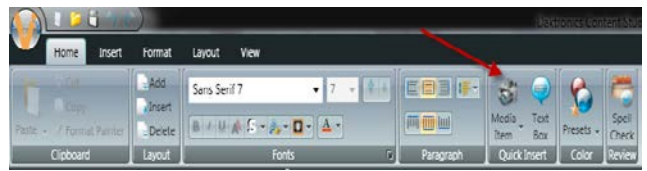

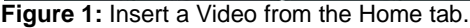

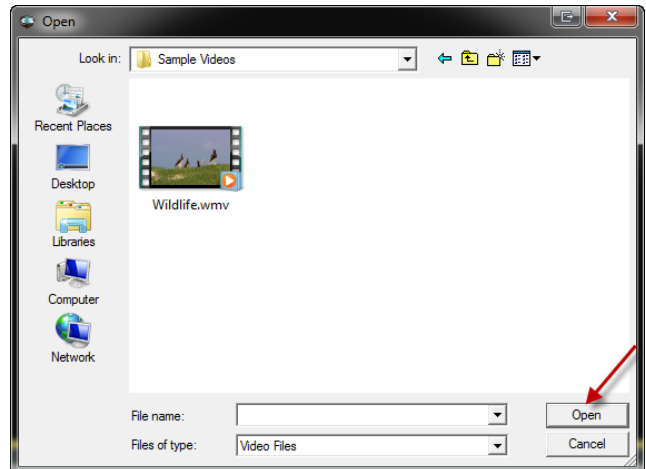

**Figure 2:** Browse to the video location within computer files.

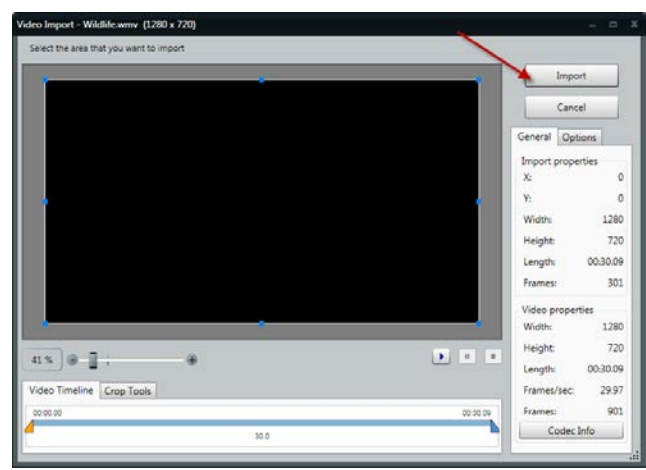

**Figure 3:** Import the video into Content Studio.

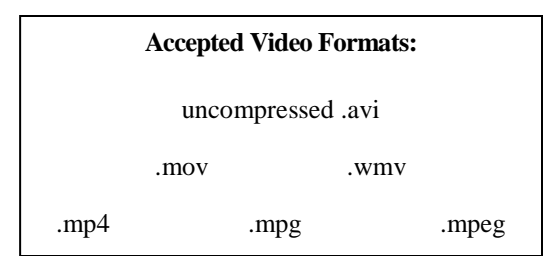